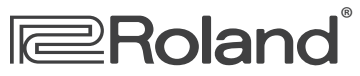

# **CUIRE-80x Q&A**

#### **A collection of popular articles from the CUBE-80X knowledge base**

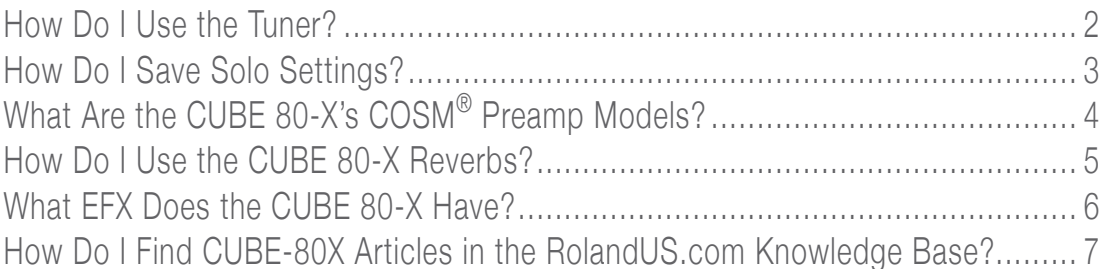

# <span id="page-1-0"></span>**<sup><del></del>**■Roland®</sup> **CUBE-80X**

**How Do I Use the Tuner?**

**The CUBE-80X features an onboard tuner that lets you quickly and easily tune your guitar. Here's how to use it.**

- **1 Press the TUNER button.**
- **2 Turn the TYPE switch to select the string you want to tune.**
- **3 Repeatedly play a single note on the open string you selected in Step 2.**

**If:**

- **•** *the left-side red LED lights up—***the string is flat.**
- **•** *the right-side red LED lights up—***the string is sharp.**
- **4 Tune the string until the green LED lights up.**
- **5 Repeat Steps 2 and 3 for the remaining strings.**
- **6 Press the TUNER button when you're finished.**

# <span id="page-2-0"></span>**<sup><del></del>**■Roland®</sup> **CUBE-80X**

**How Do I Save Solo Settings?**

**You can save and call up the panel settings for sounds you create for the LEAD channel. This feature is called "SOLO."** 

- **1 Create the desired sound by editing the LEAD channel settings.**
- **2 Set the SOLO volume at 0.**

**Note—If the SOLO volume is set high, the sound may get unexpectedly loud as your settings are saved, so turn it down for now.**

- **3 Press and hold the SOLO switch on the panel until its LED begins to flash. The LED stops flashing when the settings are saved.**
- **4 Set the desired volume for the SOLO sound.**

**Note—Neither the VOLUME setting for the LEAD channel or the LOOPER settings are saved using SOLO.** 

# <span id="page-3-0"></span>**<del></del>** ERoland® **CUBE-80X**

### **What Are the CUBE 80-X's COSM® Preamp Models?**

**This is the PREAMP list for the ME-70:**

- **•** *JC Clean—***This models the Roland JC-120.**
- **•** *Acoustic Simulator—***This models an acoustic sound.**
- **•** *Black Panel—***This is based on the classic Fender® Twin Reverb amplifier.**
- **•** *Deluxe Combo—***This is based on the Fender Deluxe Reverb amplifier.**
- **•** *British Combo—***This is based on the Vox® AC-30TB.**
- **•** *Tweed—***This is based on the vintage Fender Tweed Bassman 4x10" Combo.**
- **•** *Classic Stack—***This is based on the features of a Marshall® JMP 1987.**
- **•** *Metal Stack—***This is based on the Peavey EVH® 5150.**
- **•** *Rectifier Stack—***This super high-gain amp is based on the Mesa/Boogie® Rectifier.**
- **•** *Dyna Amp—***This is an original amp type that lets you obtain unprecedented tonal changes according to your picking dynamics.**

# <span id="page-4-0"></span>**Roland**® **CUBE-80X**

**How Do I Use the CUBE 80-X Reverbs?**

**There are two types of reverb in the CUBE 80-X.**

- **•** *SPRING—***This models a spring reverb. It recreates the distinctive reverberations generated by a spring. Turning the knob clockwise makes the effect progressively more intense.**
- **•** *PLATE—***This is a plate reverb. This reverb features high-end sustain. Turning the knob clockwise makes the effect progressively more intense.**

# <span id="page-5-0"></span>**<sup><del></del>**■Roland®</sup> **CUBE-80X What EFX Does the CUBE 80-X Have?**

**The following is the EFX list for the CUBE-80X:**

- **•** *CHORUS—***This effect adds a slightly de-tuned sound to the original sound.**
- **•** *FLANGER—***This gently detunes a slightly delayed copy of the sound as it swirls around the original signal.**
- **•** *PHASER—***This adds a slightly delayed, phase-shifted signal to the original sound, producing a more pronounced swirling effect.**
- **•** *TREMOLO—***This effect produces cyclical changes in the volume level.**

# <span id="page-6-0"></span>**<del></del>** ERoland® **CUBE-80X**

## **How Do I Find CUBE-80X Articles in the RolandUS.com Knowledge Base?**

- **1 Point your browser to the CUBE-80X [Support area](http://www.rolandus.com/products/productdetails.php?ProductId=999&tab=support&skip=true) on RolandUS.com.**
- **2 Click "Knowledge Base."**

**If you're not already logged into Roland Backstage, the Roland Backstage login appears.**

- **3 If you're:**
	- **•** *a Roland Backstage member—***enter your email address and password, and then click the Login button.**
	- **•** *not yet a Roland Backstage member—***click "Create New Profile" to create a free new user account. As a Roland Backstage member, you become part of the online Roland US.com community and gain access to helpful tools and services.**
- **4 Once you're logged in, click the large Knowledge Base button.**
- **5 On the Knowledge Base screen, enter "CUBE-80X" in the Product field.**
- **6 Click the Find button in the middle of the screen to browse the available CUBE-80X Knowledge Base articles.**